| Button/Feature |                                            | Used to                                                                                                    |
|----------------|--------------------------------------------|----------------------------------------------------------------------------------------------------|
| 1              | Headphone Jack                             | speak to a caller when using a headset instead of holding the handset.                                                                                                    |
| 2              | Handset                                    | answer or place an internal or external call.                                                                                                    |
| 3              | LCD Display                                | display phone status information, dialing directories, and test message information.                                                                                                    |
| 4              | Speaker                                    | hear the other party during a call without using the handset or headset (hands-free mode).                                                                                                    |
| 5              | MSG LED                                    | indicate new voice mail messages are waiting.                                                                                                    |
| 6              | Pre-Programmed/<br>Flexible Buttons<br>(8) | access external line calls, pre-assigned features, or user<br>defined feature code assignments.<br>Note: These include Flex Button 1: DND and Flex Button 2:<br>CALL BACK.                             |
| 7              | TRANS/PGM Button                           | set up a conference call or transfer a call. It is also used to access User Programming features.                                                                                                    |
| 8              | SPEED Button                               | access speed dialing, saved number redial, and last number redial. Button is also used to access flexible button programming.                                                                          |
| 9              | VOLUME Button                              | decrease (-) or increase (+) the volume of the speaker or<br>handset while on a call. This button is also used to scroll up<br>and down in the User Programming menus.                                 |
| 10             | Microphone (MIC)                           | used to speak to a caller when in speaker mode.                                                                                                    |
| 11             | HOLD/SAVE Button                           | put a call on hold or save the current User Programming setting.                                                                                                    |
| 12             | Dialpad                                    | dial phone numbers and make entries on the display.                                                                                                    |
| 13             | SPEAKER Button                             | toggle between speaker (or headset) mode and handset<br>mode. You can also use this button to exit any menu screen.<br><b>Note:</b> The button LED is lit red when the Speakerphone<br>mode is active. |

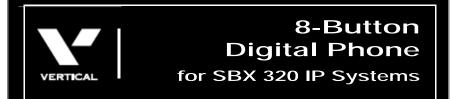

## Quick Reference Guide

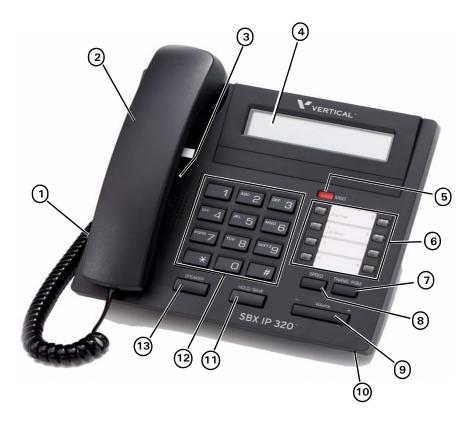

See back page for descriptions.

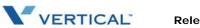

## **Basic Call Features** 1. Pick up the handset, or press SPEAKER. 2. Dial a station (internal) or phone number (external). Make Note: When dialing an external number, you may be required a Call to enter an authorization, account, and/or access code. 3. Hang up the handset or press SPEAKER to end the conversation. When the phone is ringing: Answer Lift the handset or press SPEAKER, then press the flashing green a Call line (Flex) button. 1. Lift the handset or press SPEAKER. Call 2. Enter 552. Last OR Number Press SPEED, then press #. Dialed 3. Press the HOLD/SAVE to dial the number. Put a While on a call: Call 1. Press HOLD/SAVE to place the current call on hold. 2. Press the flashing red line (Flex) button to retrieve the call. on Hold While on a call: 1. Press TRANS/PGM to put the current call on hold. 2. Dial the destination target (station or hunt group). Wait for the destination target to answer. **3.** Announce to the destination target who is calling, then hang Transfer up to complete the (screened) transfer. a Call OR While the destination target phone is ringing: Hang up to complete the (unscreened) transfer without announcing the caller to the destination. **Note:** You can press TRANS/PGM to reconnect to the caller, as needed. 1. Use the basic steps for placing a call to make the first call in the conference. 2. Press the CONF to put the current call on hold while you add Set Up a another participant. Conference 3. Dial the next participant. Call<sup>+</sup> • Repeat steps 2 and 3 to add more participants (up to the maximum allowed by your system). 4. Press the CONF twice to connect all of the participants. During a conversation: Mute a Call<sup>+</sup> Press MUTE to prevent other party from hearing anything from your end of the conversation. 1. Press TRANS/PGM, then one of the following: • 171 to enable the setting. • 75 to toggle between the speaker and the headset. Use 2.5mm • 76 to select whether to have calls ring to the speaker, Headset Jack headset, or both. 2. Press HOLD/SAVE to store the setting.

<sup>+</sup>This feature requires specific pre-programming. Contact your System Administrator for details.

## **Voice Mail Features**

| Set/Change<br>Your Password                                     | <ol> <li>Dial TRANS/PGM, then enter 31 to set your password.<br/>Note: To change password press TRANS/PGM, then enter 32.</li> <li>Use the dialpad to enter a password (3 to 5 digits).</li> <li>Press [#], and listen for a confirmation tone.</li> </ol>                                                                                                    |  |
|-----------------------------------------------------------------|----------------------------------------------------------------------------------------------------|--|
| Record Your<br>Voice Mail<br>Greeting                           | <ol> <li>Press TRANS/PGM.</li> <li>Enter 61, then press #.</li> <li>At the prompt:</li> <li>Begin recording your greeting.</li> <li>Press HOLD/SAVE or SPEAKER to end and save the recording.</li> <li>A confirmation tone sounds.</li> </ol>                                                                                                    |  |
| Check<br>Messages from<br>Your Office<br>Phone                  | <ol> <li>Press CALL BACK.<br/>At the prompt:</li> <li>Enter your password, then # to play the first message.</li> <li>Follow the prompts to listen to (and manage) your messages (see below).</li> </ol>                                                                                                    |  |
| Check<br>Messages<br>from<br>Outside<br>the Office <sup>≁</sup> | <ol> <li>Call the main office number.<br/>When you hear the Auto Attendant greeting:</li> <li>Press the appropriate access code.<sup>+</sup><br/>At the prompt:</li> <li>Enter your station number.</li> <li>Enter your password, then press #.</li> <li>Follow the prompts to listen to (and manage) your messages<br/>(see below).</li> </ol>                                                                                                    |  |
| Listen to<br>&<br>Manage<br>Messages                            | <ol> <li>Dial into Voice Mail using either of the methods shown above<br/>(that is, from inside or from outside the system).</li> <li>New messages will automatically be played first, then any<br/>saved messages.</li> <li>At the prompt:</li> <li>Do one of the following:         <ul> <li>Press #1 to play the message again.</li> <li>Press #2 to play the next message.</li> <li>Press #3 to delete the current message.</li> <li>Press #5 to reply to the current message (see below).</li> <li>Press #6 to forward the current message.</li> <li>Press #7 to callback the sender of the message.</li> <li>Press #8 to skip the current message.</li> <li>Press #9 to pause the current message.</li> </ul> </li> </ol> |  |
| Reply to a<br>Message                                           | <ul> <li>While listening to a message:</li> <li>1. Press #5 to dial the voice mailbox of the station that left the message.</li> <li>At the prompt:</li> <li>2. Record your reply.</li> </ul>                                                                                                    |  |
| Forward a<br>Message                                            | <ul> <li>While listening to a message:<br/>Press #6, then enter the destination voice mailbox to which<br/>you want to forward the message.</li> <li>Note: You will be prompted to add a comment. Once<br/>forwarded, message will be removed from your mailbox.</li> </ul>                                                                                                    |  |
| Set Cell Phone<br>Notification                                  | <ol> <li>Press Trans/PGM.</li> <li>Enter 68, then press 1 (to turn on notification).</li> <li>Press HOLD/SAVE to store setting, then press TRANS/PGM, again.</li> <li>Enter 69, then the number at which you want to be notified.</li> <li>Press HOLD/SAVE to store the setting.</li> </ol>                                                                                                    |  |